## **BAB V**

## **IMPLEMENTASI DAN PENGUJIAN**

## **5.1 IMPLEMENTASI PROGRAM**

Implementasi program digunakan untuk menerapkan perancangan halaman yang ada pada program dimana implementasi ini juga menguji program yang dibuat telah sesuai dengan sistem yang dirancang sehingga program yang dibuat tidak terjadi kesalahan baik dari sisi sistem maupun dari sisi *coding* dan memudahkan penulis untuk melakukan pengecekan dengan sistem yang telah dibuat apakah telah sesuai dan dapat memecahkan masalah yang terjadi di PT. Mitra Kencana jambi serta memberikan solusi yang tepat untuk memudahkan dalam melakukan pengolahan data penyewaan alat berat. Adapun implementasi perancangan sistem informasi penyewaan alat berat pada PT. Mitra Kencana Jambi yang dapat dijabarkan, yaitu :

1. Halaman *Login*

Halaman *login* menampilkan *textfield* yang wajib diisi oleh karyawan atau admin jika ingin masuk ke halaman utama pada sistem. Gambar 5.1 merupakan hasil implementasi dari rancangan *login* pada gambar 4.44.

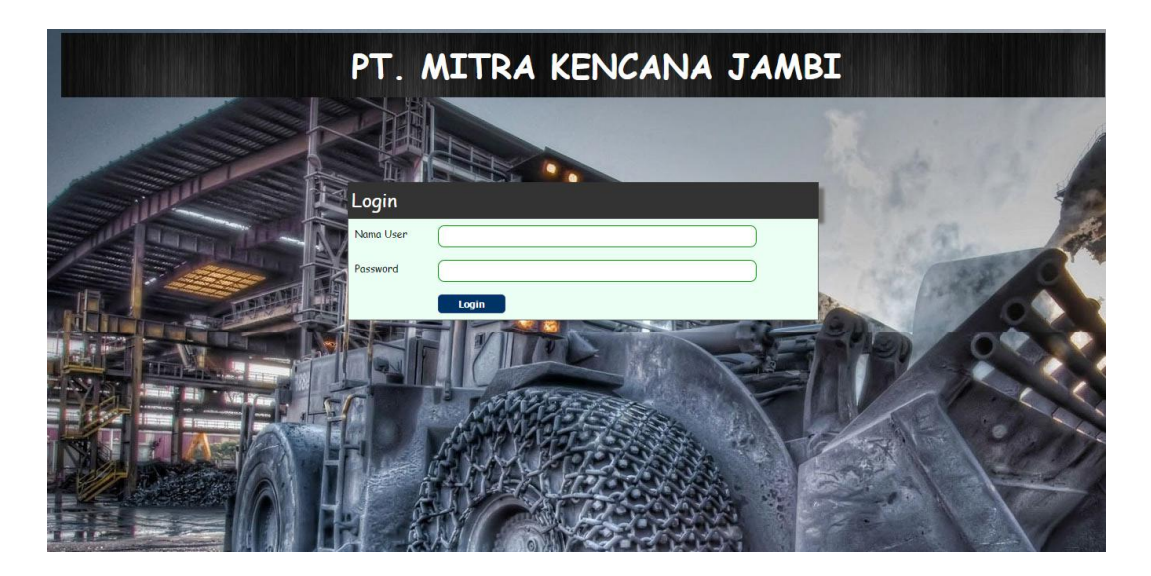

**Gambar 5.1** *Login*

2. Halaman Beranda

Halaman beranda merupakan halaman yang menghubungkan dengan halaman lainnya dan pada halaman ini berisikan tabel data alat berat yang ada. Gambar 5.2 merupakan hasil implementasi dari rancangan beranda pada gambar 4.30.

|                      |                                   | PT. MITRA KENCANA JAMBI                                    |                    |                       |               |
|----------------------|-----------------------------------|------------------------------------------------------------|--------------------|-----------------------|---------------|
| Beranda              | Data<br><b>Tabel Data</b>         | Cara Penggunaan Sistem<br>Laporan<br><b>SUPERINTENSION</b> | Keluar<br>Password |                       |               |
|                      | Tabel Data Alat Berat             |                                                            |                    |                       |               |
| Kategori Alat Berat: |                                   | Cari                                                       |                    |                       |               |
| No.                  | <b>Jenis Alat</b>                 | Kategori                                                   | Kondisi            | Harga Sewa            | <b>Status</b> |
| $\mathbf{1}$         | D662 XL - 01<br>$(ALT-0001)$      | Bulldozen<br>(Caterpillars)                                | Baik               | Rp. 270.000,00 / Hari | Disewakan     |
| $\overline{c}$       | $D76 - 2 - 01$<br>$(ALT-0003)$    | Bulldozen<br>(Caterpillars)                                | Baik               | Rp. 300.000,00 / Hari | Disewakan     |
| $\overline{3}$<br>į  | $D76 - 2 - 02$<br>$(ALT-0004)$    | Bulldozer<br>(Caterpillar)                                 | Baik               | Rp. 300.000,00 / Hari | Disewakan     |
| $\overline{4}$       | M-9000 - 01<br>$(ALT-0005)$       | <b>Jhon Deere</b><br>(Kubota)                              | Baik               | Rp. 100.000,00 / Hari | Disewakan     |
| 5                    | $126 - 01 - 02$<br>$(ALT-0006)$   | Motor Groder<br>(Caterpillar)                              | Boik               | Rp. 200.000,00 / Hari | Disewakan     |
| 6                    | $110MF - 04 - 04$<br>$(ALT-0007)$ | Excavator<br>(Hitachi)                                     | Baik               | Rp. 160.000,00 / Hari | Disewakan     |
| $\overline{7}$       | $110MF - 05 - 05$<br>$(ALT-0008)$ | Excavator<br>(Hitachi)                                     | Baik               | Rp. 160.000,00 / Hari | Disewakan     |
| Halaman :            |                                   |                                                            |                    |                       |               |

**Gambar 5.2 Beranda**

3. Halaman Data User

Halaman data user menampilkan *textfield* yang wajib diisi untuk menambah data user yang baru dan juga terdapat tabel data user yang digunakan untuk mengelola data user dengan mengubah dan menghapus data sesuai dengan kebutuhannya. Gambar 5.3 merupakan hasil implementasi dari rancangan data user pada gambar 4.45.

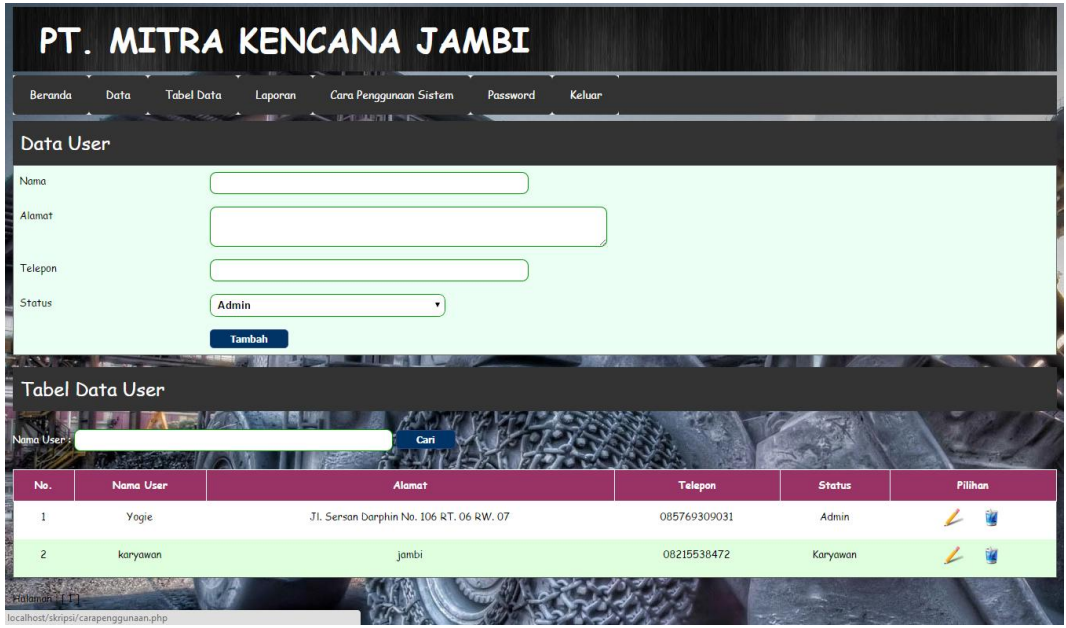

**Gambar 5.3 Data User**

4. Halaman Data Pelanggan

Halaman data pelanggan menampilkan *textfield* yang wajib diisi untuk menambah data pelanggan yang baru dan juga terdapat tabel data pelanggan yang digunakan untuk mengelola data pelanggan dengan mengubah dan menghapus data sesuai dengan kebutuhannya. Gambar 5.4 merupakan hasil implementasi dari rancangan data pelanggan pada gambar 4.46.

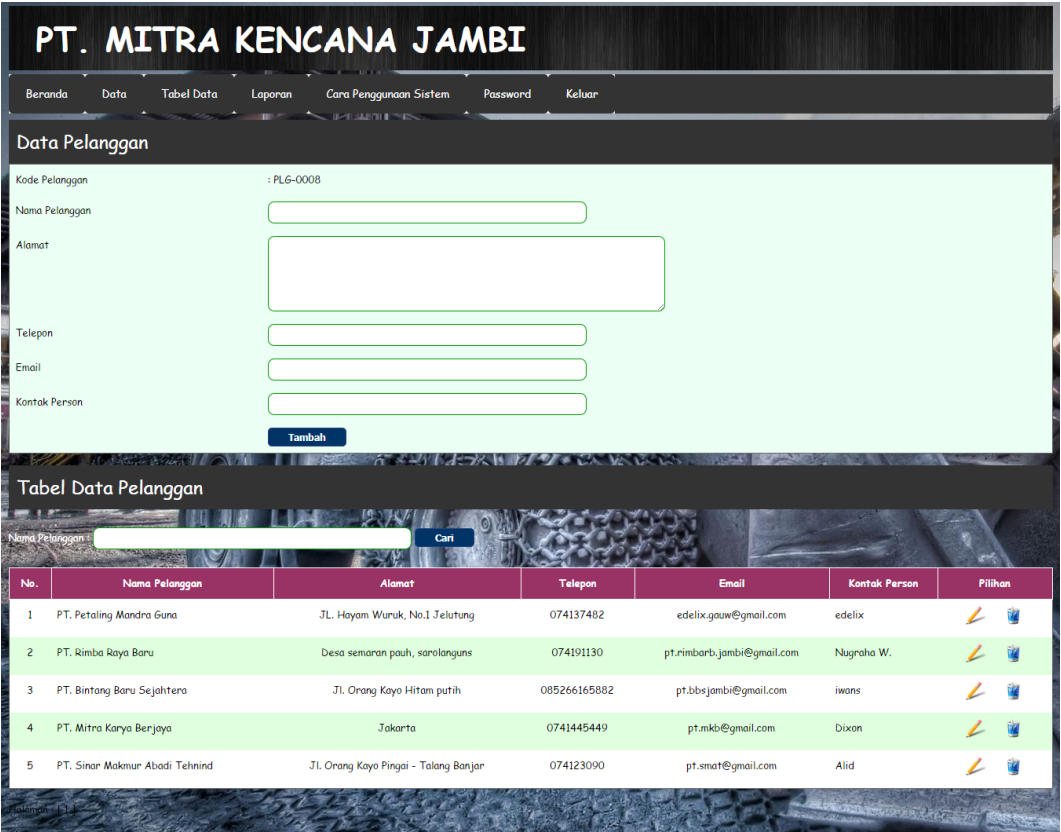

**Gambar 5.4 Data Pelanggan**

5. Halaman Data Kategori Alat Berat

Halaman data kategori alat berat menampilkan *textfield* yang wajib diisi untuk menambah data kategori alat berat yang baru dan juga terdapat tabel data kategori alat berat yang digunakan untuk mengelola data kategori alat berat dengan menghapus data sesuai dengan kebutuhannya. Gambar 5.5 merupakan hasil implementasi dari rancangan data kategori alat berat pada gambar 4.47.

| PT. MITRA KENCANA JAMBI  |                                                                                               |                                                                                                    |            |  |  |  |  |  |
|--------------------------|-----------------------------------------------------------------------------------------------|----------------------------------------------------------------------------------------------------|------------|--|--|--|--|--|
| Data<br>Beranda          | <b>Tabel Data</b><br>Laporan                                                                  | Keluar<br>Cara Penggunaan Sistem<br>Password<br>$\mathbb{R}$ $\sim$ $\sim$ $\mathbb{R}$ $\mathbb{R}$ $\mathbb{R}$ $\mathbb{R}$ |            |  |  |  |  |  |
| Data Kategori Alat Berat |                                                                                               |                                                                                                    |            |  |  |  |  |  |
|                          | Nama Kategori Alat Berat<br><b>Tambah</b><br><b>TRANSIE</b><br>Tabel Data Kategori Alat Berat |                                                                                                    |            |  |  |  |  |  |
| No.                      |                                                                                               | Nama Kategori Alat Berat                                                                                                    | Pilihan    |  |  |  |  |  |
| 1                        | Bulldozen                                                                                     |                                                                                                    | Ť.         |  |  |  |  |  |
| $\overline{c}$           | Excavator                                                                                     |                                                                                                    | 6Z         |  |  |  |  |  |
| $\overline{\mathbf{3}}$  | <b>Jhon</b> Deere                                                                             |                                                                                                    |            |  |  |  |  |  |
| 4                        | Motor Grader                                                                                  |                                                                                                    | f <b>Z</b> |  |  |  |  |  |
| 5                        | Tractor                                                                                       |                                                                                                    |            |  |  |  |  |  |
| 6                        | <b>Wheel Loader</b>                                                                           |                                                                                                    |            |  |  |  |  |  |
| 386.BL                   |                                                                                               |                                                                                                    |            |  |  |  |  |  |

**Gambar 5.5 Data Kategori Alat Berat**

#### 6. Halaman Data Alat Berat

Halaman data alat berat menampilkan *textfield* yang wajib diisi untuk menambah data alat berat yang baru dan juga terdapat tabel data alat berat yang digunakan untuk mengelola data alat berat dengan mengubah dan menghapus data sesuai dengan kebutuhannya. Gambar 5.6 merupakan hasil implementasi dari rancangan data alat berat pada gambar 4.48.

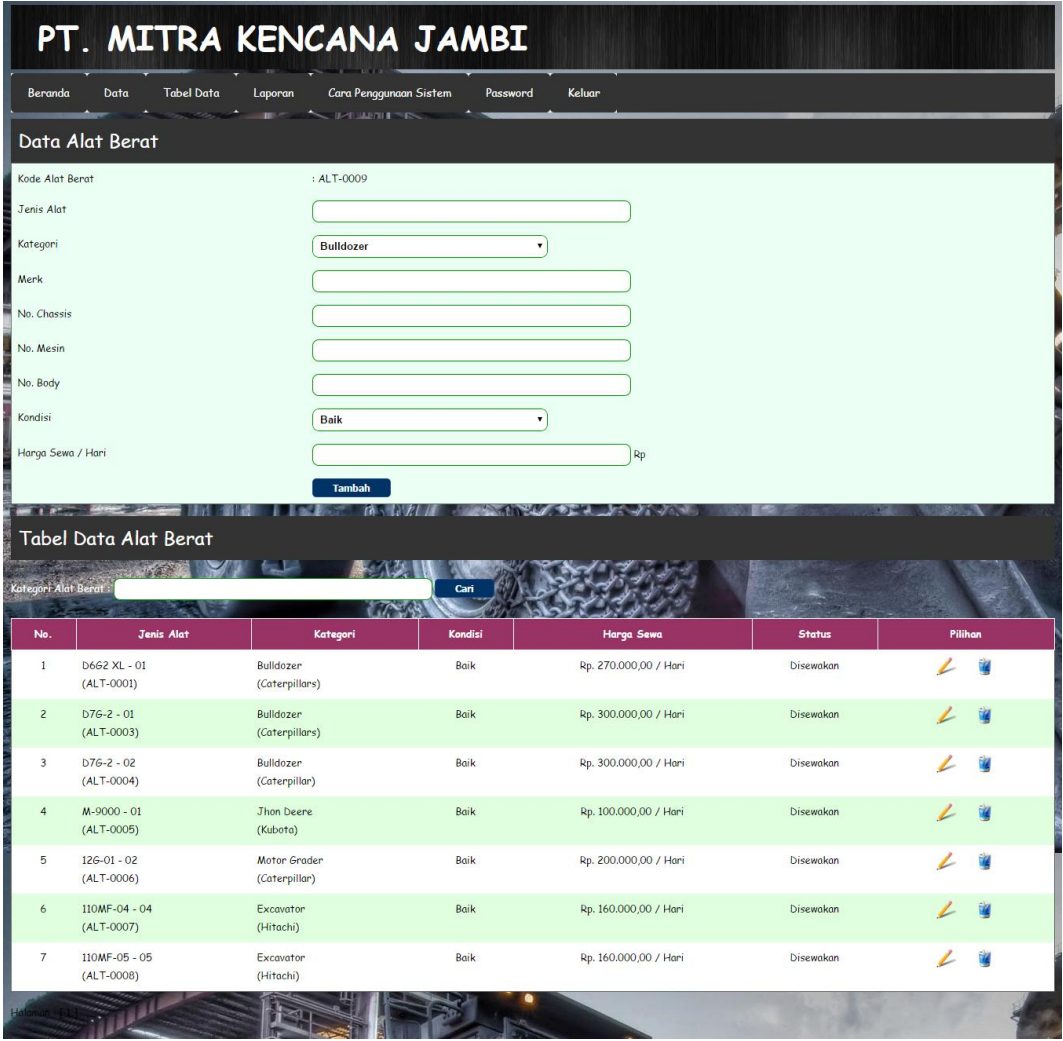

**Gambar 5.6 Data Alat Berat**

7. Halaman Data Perawatan Alat Berat

Halaman data perawatan alat berat menampilkan *textfield* yang wajib diisi untuk menambah data perawatan alat berat yang baru sesuai dengan kebutuhannya. Gambar 5.7 merupakan hasil implementasi dari rancangan data perawatan alat berat pada gambar 4.49.

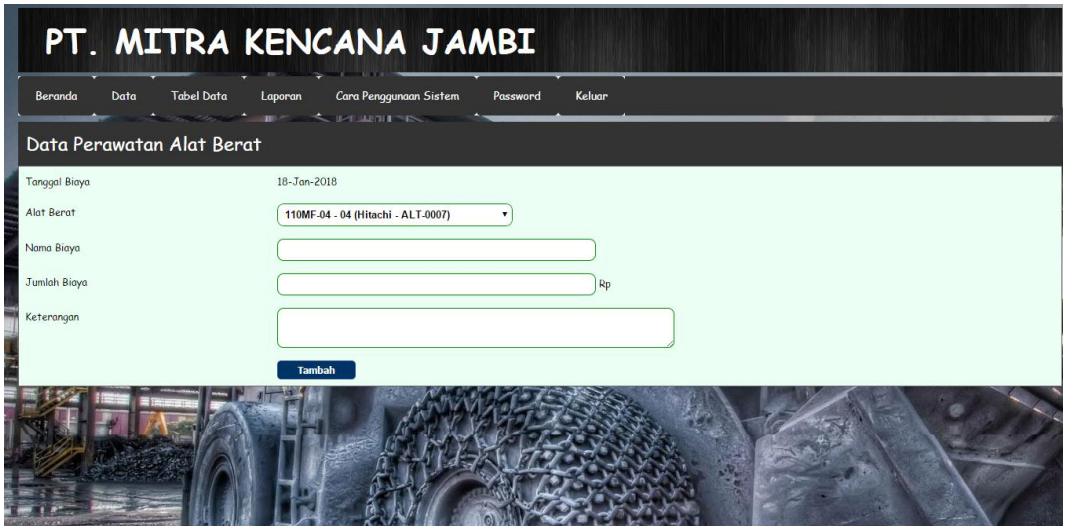

**Gambar 5.7 Data Perawatan Alat Berat**

8. Halaman Data Penyewaan Alat Berat

Halaman data penyewaan alat berat menampilkan *textfield* yang wajib diisi untuk menambah data penyewaan alat berat yang baru sesuai dengan kebutuhannya. Gambar 5.8 merupakan hasil implementasi dari rancangan data penyewaan alat berat pada gambar 4.51.

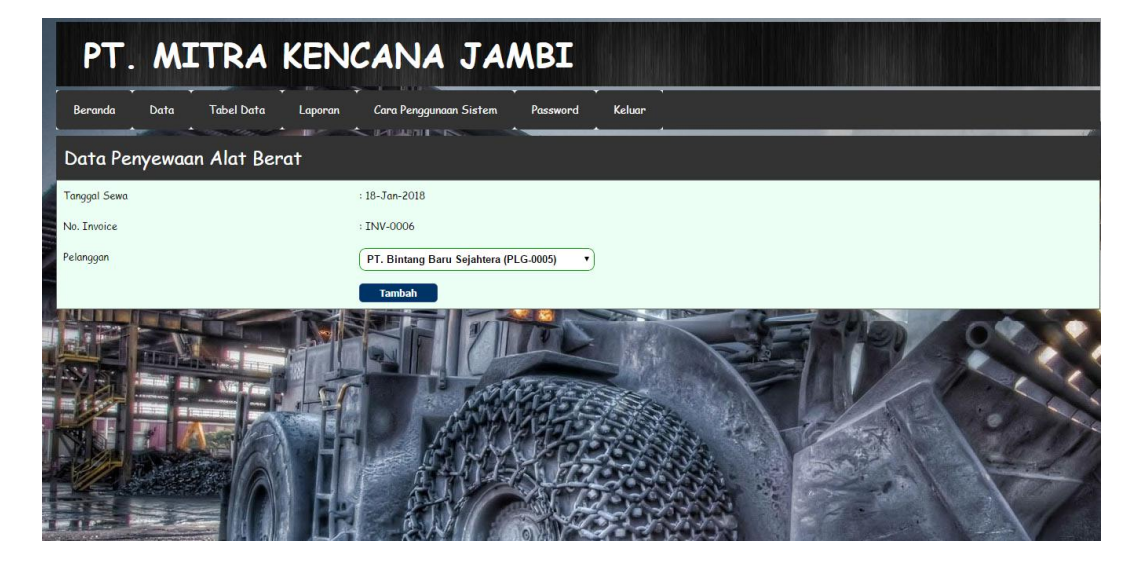

**Gambar 5.8 Data Penyewaan Alat Berat**

9. Halaman Tabel Perawatan Alat Berat

Halaman tabel perawatan alat berat merupakan halaman yang digunakan untuk melihat informasi dari perawatan alat berat dan terdapat *link* untuk mengubah dan menghapus data sesuai dengan keinginan pengguna sistem. Gambar 5.9 merupakan hasil implementasi dari rancangan tabel perawatan alat berat pada gambar 4.31.

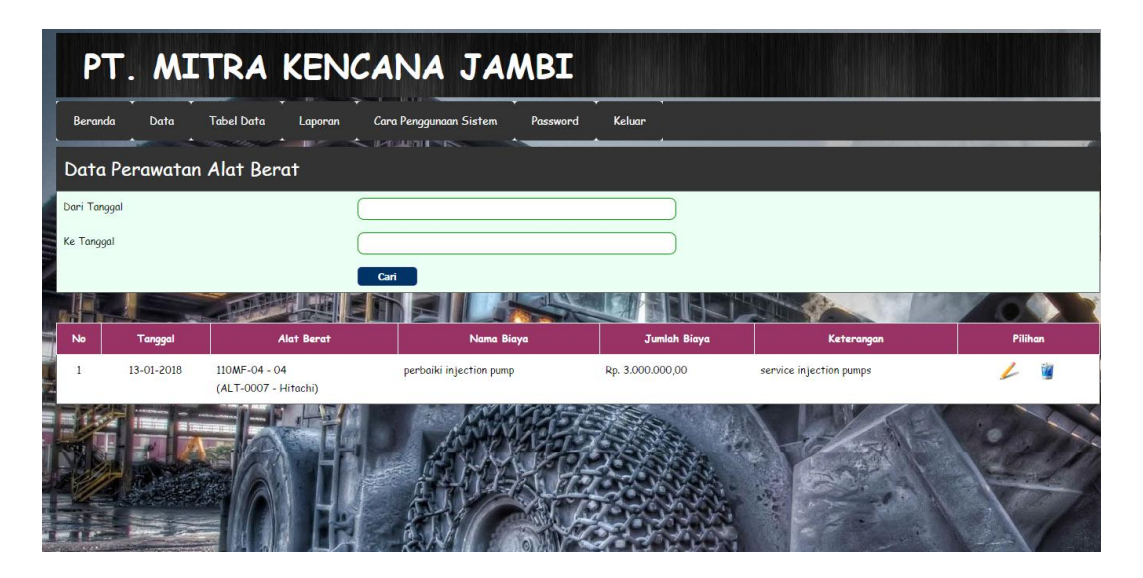

**Gambar 5.9 Tabel Perawatan Alat Berat**

10. Halaman Tabel Penyewaan Alat Berat

Halaman tabel penyewaan alat berat merupakan halaman yang digunakan untuk melihat informasi dari penyewaan alat berat dan terdapat *link* untuk mencetak surat kontrak, invoice, berita acara, dan melihat detail serta menghapus data sesuai keinginan pengguna sistem. Gambar 5.10 merupakan hasil implementasi dari rancangan tabel penyewaan alat berat pada gambar 4.32.

|                | PT. MITRA KENCANA JAMBI               |                              |                                                                         |                           |       |   |                   |         |  |  |
|----------------|---------------------------------------|------------------------------|-------------------------------------------------------------------------|---------------------------|-------|---|-------------------|---------|--|--|
| Beranda        | Data                                  | <b>Tabel Data</b><br>Laporan | Cara Penggunaan Sistem<br>$\mathbb{R}^n$ . In the set of $\mathbb{R}^n$ | <b>Keluar</b><br>Password |       |   |                   |         |  |  |
|                | Tabel Penyewaan Alat Berat            |                              |                                                                         |                           |       |   |                   |         |  |  |
| Dari Tanggal   |                                       |                              |                                                                         |                           |       |   |                   |         |  |  |
| Ke Tanggal     |                                       |                              |                                                                         |                           |       |   |                   |         |  |  |
|                |                                       |                              | Cari                                                                    |                           |       |   |                   |         |  |  |
| No             | Tanggal                               | No. Invoice                  | Pelanggan                                                               |                           | Cetak |   | Selesai Pekerjaan | Pilihan |  |  |
|                | 14-01-2018                            | <b>INV-0003</b>              | PT. Bintang Baru Sejahtera                                              |                           |       | 墓 | 14-Jan-2018       |         |  |  |
| $\overline{c}$ | 14-01-2018                            | <b>INV-0002</b>              | PT. Rimba Raya Baru                                                     |                           |       | 晨 | 14-Jan-2018       |         |  |  |
| 3              | $16 - 01 - 2018$                      | <b>INV-0004</b>              | PT. Bintang Baru Sejahtera                                              |                           |       | 畵 | 16-Jan-2018       |         |  |  |
|                | 18-01-2018                            | <b>INV-0005</b>              | PT. Bintang Baru Sejahtera                                              |                           |       |   | 18-Jon-2018       |         |  |  |
|                | localhost/skripsi/tabelpenyewaan.php# |                              |                                                                         |                           |       |   |                   |         |  |  |

**Gambar 5.10 Tabel Penyewaan Alat Berat**

11. Halaman *Invoice* Penyewaan Alat Berat

Halaman *invoice* penyewaan alat berat merupakan halaman yang digunakan untuk menagih atas jasa penyewaan alat berat kepada pelanggan dengan berisikan data alat dan biaya penyewaan. Gambar 5.11 merupakan hasil implementasi dari rancangan *invoice* penyewaan alat berat pada gambar 4.33.

|                                            | <b>PT. Mitra Kencana</b>                                                |                                 |                       |                                                   |           | PT. MITRA KENCANA JAMBI<br>Jl. Aditya Warman No. 9 RT. 07, Jambi<br>Telepon / Fax: (0741) 43588 |  |  |
|--------------------------------------------|-------------------------------------------------------------------------|---------------------------------|-----------------------|---------------------------------------------------|-----------|-------------------------------------------------------------------------------------------------|--|--|
|                                            |                                                                         |                                 | <b>INVOICE</b>        |                                                   |           |                                                                                                 |  |  |
| NO. INVOICE                                |                                                                         |                                 | : INV-0003            |                                                   |           |                                                                                                 |  |  |
| <b>TANGGAL</b>                             |                                                                         |                                 | $: 14 - Jan - 2018$   |                                                   |           |                                                                                                 |  |  |
|                                            | TANGGAL JATUH TEMPO                                                     |                                 | : 13-Feb-2018         |                                                   |           |                                                                                                 |  |  |
| <b>PELANGGAN</b>                           |                                                                         |                                 |                       | : PT. Bintang Baru Sejahtera (Telp: 085266165882) |           |                                                                                                 |  |  |
|                                            |                                                                         |                                 |                       |                                                   |           |                                                                                                 |  |  |
| No.                                        | <b>Jenis Alat</b>                                                       | Kategori                        | Pekerjaan             | Harga Sewa                                        | Penyewaan | Jumlah                                                                                          |  |  |
| 1                                          | <b>D662 XL</b>                                                          | <b>Bulldozer (Caterpillars)</b> | asdsdsd               | Rp. 270.000,00                                    | 10 Hari   | Rp. 2.700.000,00                                                                                |  |  |
| $\overline{2}$                             | D76-2                                                                   | Bulldozer (Caterpillar)         | sdsd                  | Rp. 300.000,00                                    | 20 Hari   | Rp. 6.000.000,00                                                                                |  |  |
|                                            |                                                                         |                                 | <b>Total Invoice:</b> |                                                   |           | Rp. 8.700.000,00                                                                                |  |  |
| <b>BANK OCBC NISP</b><br>a/c 3108 0000 059 | Pembayaran Dapat Ditransfer ke Rekening:<br>a.n PT. Mitra Kencana Jambi |                                 |                       |                                                   |           | and the company of the                                                                          |  |  |

**Gambar 5.11 Invoice Penyewaan Alat Berat**

#### 12. Halaman Laporan Pelanggan

Halaman laporan pelanggan merupakan laporan yang menampilkan informasi data pelanggan dan dapat dicetak sesuai dengan kebutuhannya. Gambar 5.12 merupakan hasil implementasi dari rancangan laporan pelanggan pada gambar 4.34.

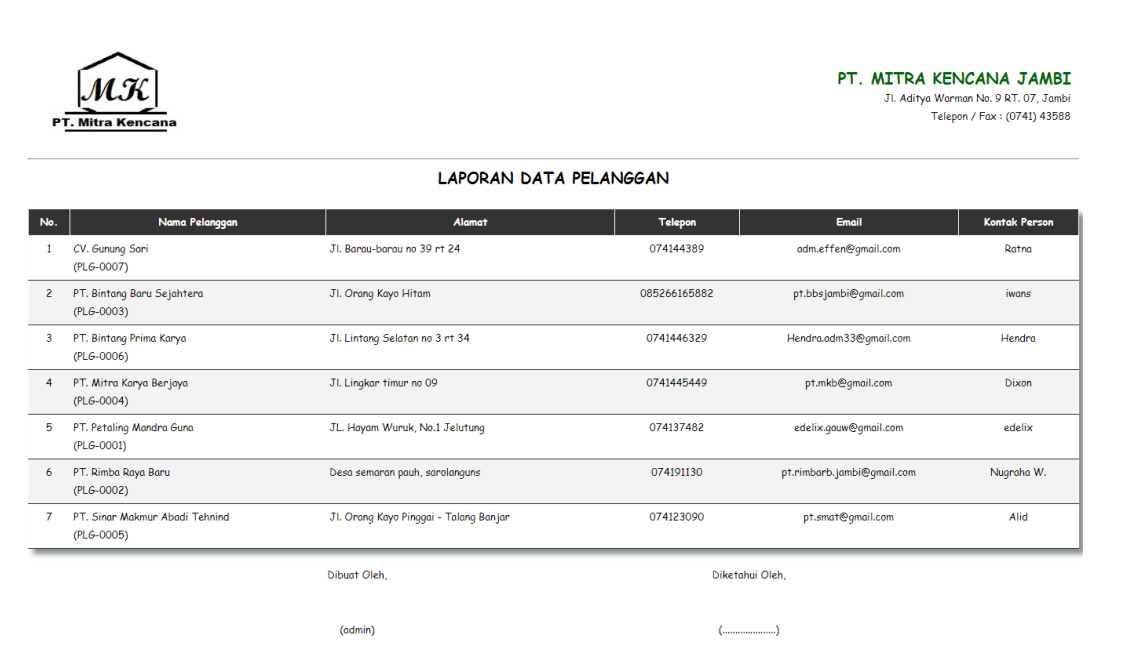

**Gambar 5.12 Laporan Pelanggan**

13. Halaman Laporan Piutang Pelanggan

Halaman laporan piutang pelanggan merupakan laporan yang menampilkan informasi data piutang pelanggan dan dapat dicetak sesuai dengan kebutuhannya. Gambar 5.13 merupakan hasil implementasi dari rancangan laporan pelanggan pada gambar 4.35.

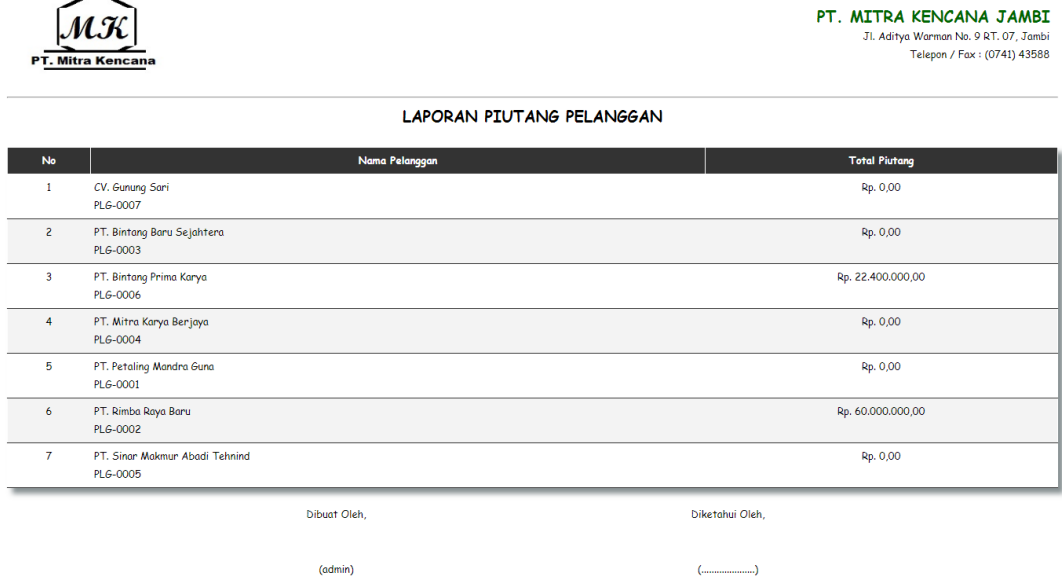

# **Gambar 5.13 Laporan Piutang Pelanggan**

14. Halaman Laporan Alat Berat

Halaman laporan alat berat merupakan laporan yang menampilkan informasi data alat berat dan dapat dicetak sesuai dengan kebutuhannya. Gambar 5.14 merupakan hasil implementasi dari rancangan laporan alat berat pada gambar 4.36.

|                | <b>PT. Mitra Kencana</b>     |                     |              |                         |               |          |                         |             | PT. MITRA KENCANA JAMBI<br>Jl. Aditya Warman No. 9 RT. 07, Jambi<br>Telepon / Fax: (0741) 43588 |
|----------------|------------------------------|---------------------|--------------|-------------------------|---------------|----------|-------------------------|-------------|-------------------------------------------------------------------------------------------------|
|                |                              |                     |              | LAPORAN DATA ALAT BERAT |               |          |                         |             |                                                                                                 |
| No.            | <b>Jenis Alat</b>            | Kategori            | <b>Merk</b>  | No. Chassis             | No. Mesin     | No. Body | Harga Sewa              | Kondisi     | <b>Status</b>                                                                                   |
|                | <b>D662 XL</b><br>(ALT-0001) | <b>Bulldozer</b>    | Caterpillars | 00D76L7MBBO             | <b>J01720</b> | 01       | Rp. 5.400.000,00 / Hari | <b>Baik</b> | <b>Tersedia</b>                                                                                 |
| $\overline{2}$ | <b>D76-2</b><br>$(ALT-0002)$ | Bulldozen           | Caterpillars | 7M805547                | J01270        | 01       | Rp. 6.000.000,00 / Hari | <b>Baik</b> | <b>Disewakan</b>                                                                                |
| $\overline{3}$ | $DTG-2$<br>$(ALT-0003)$      | Bulldozen           | Caterpillar  | D76A7ME05451            | R6J01083      | 02       | Rp. 6.000.000.00 / Hari | <b>Baik</b> | <b>Tersedia</b>                                                                                 |
| 4              | M-9000<br>$(ALT-0004)$       | <b>Jhon Deepe</b>   | Kuboto       | 71127                   | 09808         | 01       | Rp. 2.000.000,00 / Hari | <b>Baik</b> | <b>Tersedia</b>                                                                                 |
| 5              | <b>MG126</b><br>$(ALT-0005)$ | <b>Motor Grader</b> | Caterpillar  | 61M12767                | 109M970       | 01       | Rp. 4.000.000.00 / Hari | <b>Baik</b> | Tersedia                                                                                        |
| 6.             | Zoxis 110<br>$(ALT-0006)$    | Excavator           | Hitachi      | ATK002412               | 95530         | 01       | Rp. 3.200.000,00 / Hari | <b>Baik</b> | <b>Tersedia</b>                                                                                 |
| $\overline{7}$ | Zaxis 110<br>$(ALT-0007)$    | Excavator           | Hitachi      | ATK00T00004880          | 101472        | 02       | Rp. 3.200.000.00 / Hari | <b>Baik</b> | <b>Tersedia</b>                                                                                 |

**Gambar 5.14 Laporan Alat Berat**

#### 15. Halaman Laporan Alat Berat Tersedia

Halaman laporan alat berat tersedia merupakan laporan yang menampilkan informasi data alat berat yang tersedia dan dapat dicetak sesuai dengan kebutuhannya. Gambar 5.15 merupakan hasil implementasi dari rancangan laporan alat berat tersedia pada gambar 4.37.

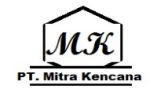

PT. MITRA KENCANA JAMBI Jl. Aditya Warman No. 9 RT. 07, Jambi<br>Telepon / Fax : (0741) 43588

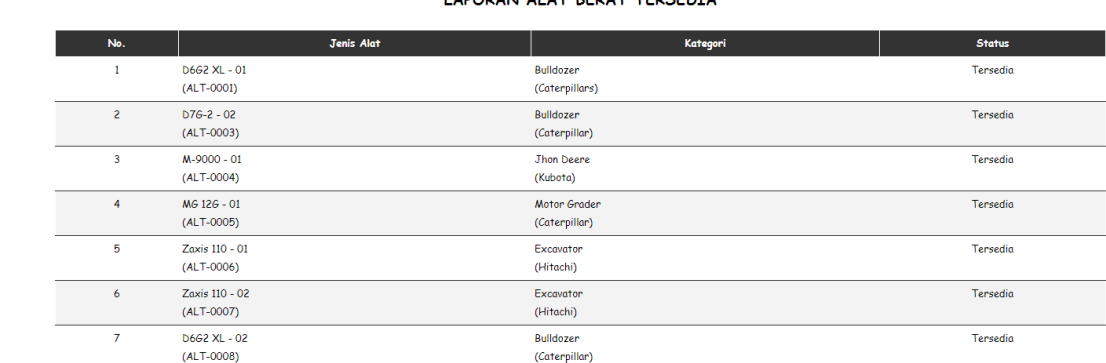

Caterpillar)

LABORANI ALAT BERAT TERCENTA

#### **Gambar 5.15 Laporan Alat Berat Tersedia**

16. Halaman Laporan Alat Berat Disewakan

Halaman laporan alat berat disewakan merupakan laporan yang menampilkan informasi data alat berat yang disewakan dan dapat dicetak sesuai dengan kebutuhannya. Gambar 5.16 merupakan hasil implementasi dari rancangan laporan alat berat disewakan pada gambar 4.38.

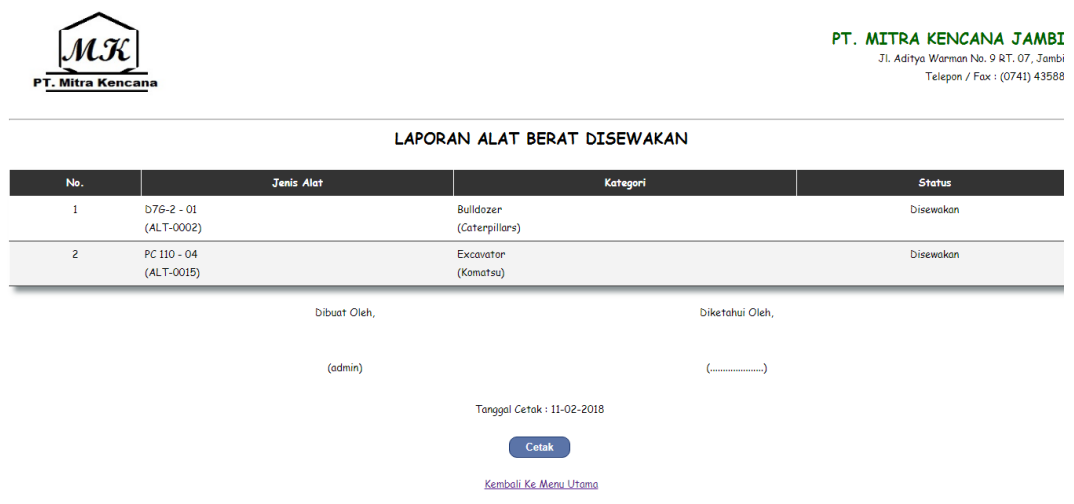

#### **Gambar 5.16 Laporan Alat Berat Disewakan**

#### 17. Halaman Laporan Alat Berat Dikembalikan

Halaman laporan alat berat dikembalikan merupakan laporan yang menampilkan informasi data alat berat yang telah dikembalikan dan dapat dicetak sesuai dengan kebutuhannya. Gambar 5.17 merupakan hasil implementasi dari rancangan laporan alat berat dikembalikan pada gambar 4.39.

|                         | <b>PT. Mitra Kencana</b>                           |              |                                 |                            | PT. MITRA KENCANA JAMBI<br>Jl. Aditya Warman No. 9 RT. 07, Jambi<br>Telepon / Fax: (0741) 43588 |
|-------------------------|----------------------------------------------------|--------------|---------------------------------|----------------------------|-------------------------------------------------------------------------------------------------|
|                         |                                                    |              | LAPORAN ALAT BERAT DIKEMBALIKAN |                            |                                                                                                 |
| No.                     | <b>Jenis Alat</b>                                  |              | <b>Invoice</b>                  | Nama Pelanggan             | <b>Tanggal Kembali</b>                                                                          |
| 1                       | D6G2 XL - Bulldozer (Caterpillars)<br>$(ALT-0001)$ |              | <b>INV-0001</b>                 | PT. Bintang Baru Sejahtera | 2018-02-11                                                                                      |
| $\overline{c}$          | M-9000 - Jhon Deere (Kubota)<br>$(ALT-0004)$       |              | <b>TNV-0001</b>                 | PT. Bintang Baru Sejahtera | 2018-02-11                                                                                      |
| $\overline{\mathbf{3}}$ | D7G-2 - Bulldozer (Caterpillars)<br>(ALT-0002)     |              | <b>TNV-0002</b>                 | PT. Mitra Karya Berlaya    | 2018-02-11                                                                                      |
| 4                       | Zaxis 110 - Excavator (Hitachi)<br>$(ALT-0006)$    |              | <b>INV-0003</b>                 | PT. Petaling Mandra Guna   | 2018-02-11                                                                                      |
| 5                       | M-9000 - Jhon Deere (Kubota)<br>$(ALT-0013)$       |              | <b>INV-0003</b>                 | PT. Petaling Mandra Guna   | 2018-02-11                                                                                      |
|                         |                                                    | Dibuat Oleh. |                                 | Diketahui Oleh.            |                                                                                                 |
|                         |                                                    | (admin)      |                                 |                            |                                                                                                 |

**Gambar 5.17 Laporan Alat Berat Dikembalikan**

18. Halaman Laporan Pembayaran

Halaman laporan pembayaran merupakan laporan yang menampilkan informasi data pembayaran dan dapat dicetak sesuai dengan kebutuhannya. Gambar 5.18 merupakan hasil implementasi dari rancangan laporan pembayaran gambar 4.40.

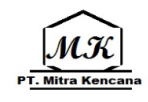

PT. MITRA KENCANA JAMBI Jl. Aditya Warman No. 9 RT. 07, Jambi<br>Telepon / Fax : (0741) 43588

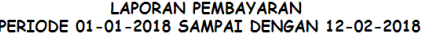

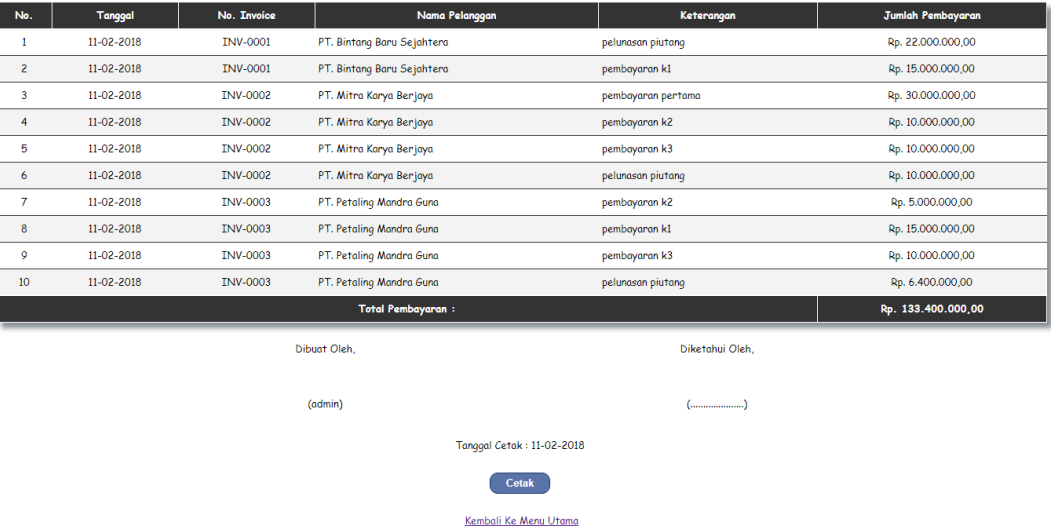

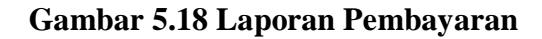

#### 19. Halaman Laporan Invoice Lunas

Halaman laporan invoice lunas merupakan laporan yang menampilkan informasi data invoice yang telah lunas dan dapat dicetak sesuai dengan kebutuhannya. Gambar 5.19 merupakan hasil implementasi dari rancangan laporan invoice lunas pada gambar 4.41.

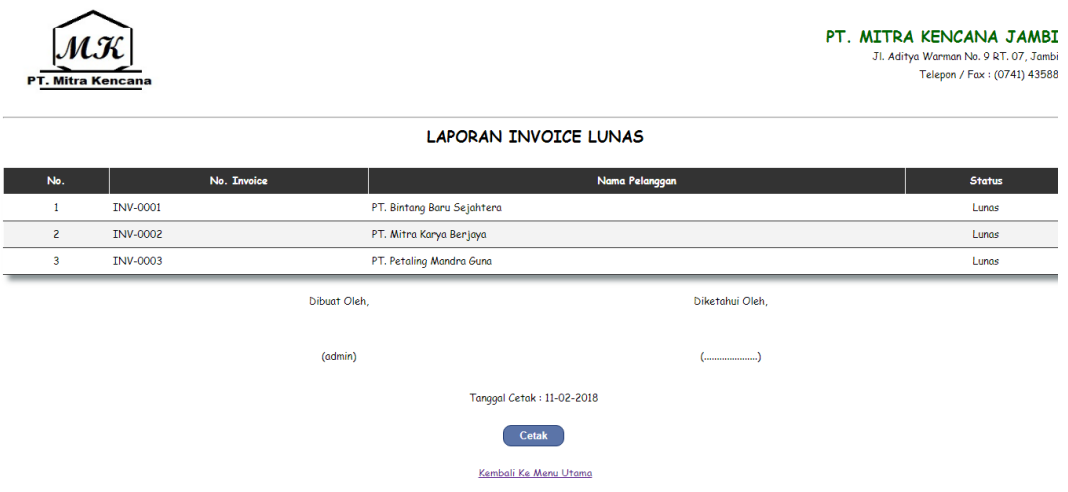

**Gambar 5.19 Laporan Invoice Lunas**

20. Halaman Laporan Perawatan Alat Berat

Halaman laporan perawatan alat berat merupakan laporan yang menampilkan informasi data perawatan alat berat dan dapat dicetak sesuai dengan kebutuhannya. Gambar 5.20 merupakan hasil implementasi dari rancangan laporan penyewaan alat berat pada gambar 4.42.

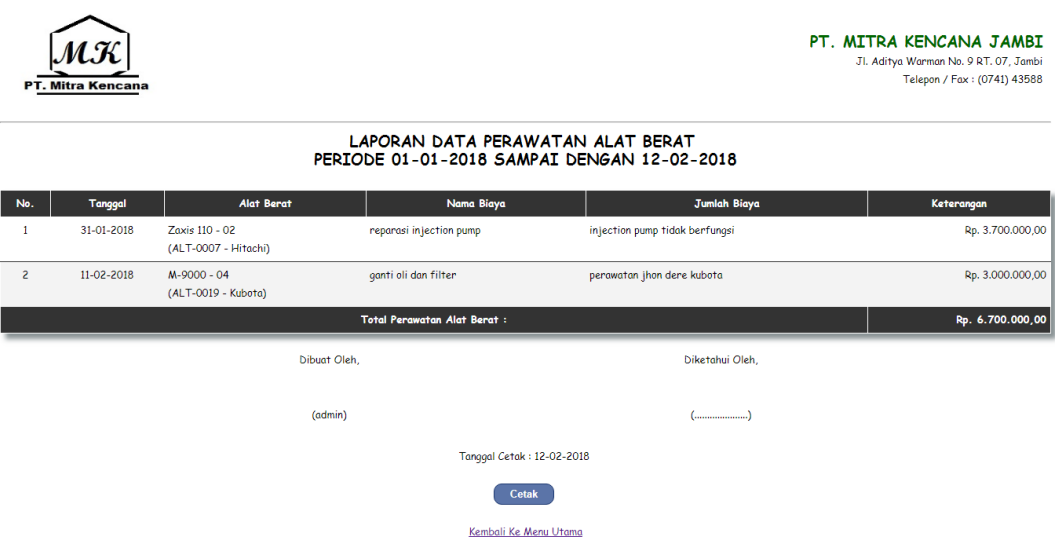

**Gambar 5.20 Laporan Perawatan Alat Berat**

#### 21. Halaman Laporan Penyewaan Alat Berat

Halaman laporan penyewaan alat berat merupakan laporan yang menampilkan informasi data penyewaan alat berat dan dapat dicetak sesuai dengan kebutuhannya. Gambar 5.21 merupakan hasil implementasi dari rancangan laporan penyewaan alat berat pada gambar 4.43.

```
|\mathcal{M}\mathcal{K}|PT. Mitra Kencana
```
.<br>Jl. Aditya Warman No. 9 RT. 07, Jambi Telepon / Fax: (0741) 43588

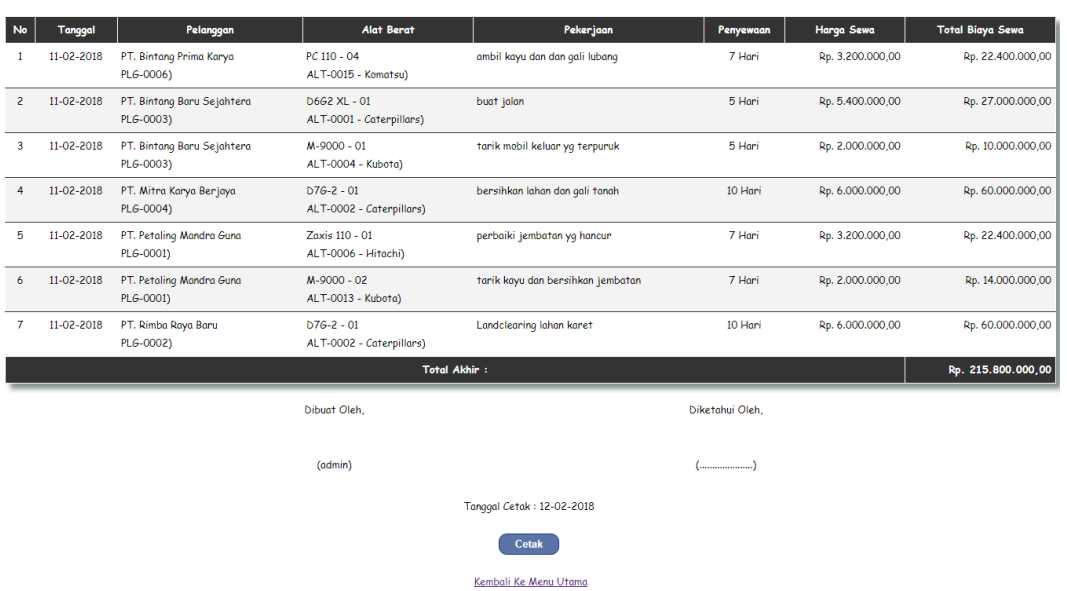

# LAPORAN DATA PENYEWAAN ALAT BERAT<br>PERIODE 01-01-2018 SAMPAI DENGAN 12-02-2018

**Gambar 5.21 Laporan Penyewaan Alat Berat**

#### **5.2 PENGUJIAN**

Pada tahap ini dilakukan pengujian menggunakan metode pengujian *white box* dimana penulis melakukan pengecekan kode-kode program PHP yang ada dan *black box* dimana penulis melakukan pengecekan hasil keluaran dari aplikasi dan apabila hasil keluar tidak sesuai atau terjadi kesalahan maka penulis melakukan perbaikan agar hasil keluar dari aplikasi sesuai dengan hasil yang

diharapkan. Berikut ini merupakan tabel-tabel pengujian *black box* yang dilakukan penulis, antara lain :

| No. | <b>Deskripsi</b>        | <b>Prosedur</b><br>Pengujian | <b>Masukan</b>                                                                                               | Keluaran yang<br><b>Diharapkan</b>                            | Hasil yang<br>didapat                                     | Kesimpulan |
|-----|-------------------------|------------------------------|----------------------------------------------------------------------------------------------------|---------------------------------------------------------------|-----------------------------------------------------------|------------|
| л.  | Pengujian<br>pada login | Jalankan<br>sistem           | Isi<br>Nama user $=$<br>$\blacksquare$<br>``user''<br>$Password =$<br>$\blacksquare$<br>$\mathscr{L}_{user}$ | Menuju ke<br>halaman utama                                    | Menuju ke<br>halaman<br>utama                             | Baik       |
| 2   | Pengujian<br>pada login | Jalankan<br>sistem           | Isi<br>Nama user $=$<br>$\blacksquare$<br>"tes"<br>$Password =$<br>$\blacksquare$<br>"tes"                   | Message:"<br>Nama user atau<br><i>password</i> anda<br>salah" | Message:"<br>Nama user<br>atau<br>password<br>anda salah" | Baik       |

**Tabel 5.1 Tabel Pengujian** *Login* **Admin**

**Tabel 5.2 Tabel Pengujian Mengelola Data User**

| No.          | <b>Deskripsi</b>                           | <b>Prosedur</b><br>Pengujian                                                                  | <b>Masukan</b>                                                                       | <b>Keluaran</b><br>yang                              | <b>Hasil</b> yang<br>didapat                               | Kesim<br>pulan |
|--------------|--------------------------------------------|-----------------------------------------------------------------------------------------------|--------------------------------------------------------------------------------------|------------------------------------------------------|------------------------------------------------------------|----------------|
|              |                                            |                                                                                               |                                                                                      | <b>Diharapkan</b>                                    |                                                            |                |
| $\mathbf{1}$ | Pengujian<br>pada<br>menambah<br>data user | - Jalankan sistem<br>- Login admin<br>- Klik data user                                        | Isi<br>- Nama<br>- Alamat<br>- Telepon<br>- Status                                   | Pesan : "Anda<br>berhasil<br>menambah<br>data"       | Pesan:<br>"Anda<br>herhasil<br>menambah<br>data"           | Handal         |
| 2            | Pengujian<br>pada<br>menambah<br>data user | - Jalankan sistem<br>- Login admin<br>- Klik data user                                        | Isi<br>- Nama<br>- Alamat<br>- Telepon<br>- Status<br>Dan salah satu<br>belum terisi | Pesan: "Anda<br>belum selesai<br>melengkapi<br>data" | Pesan:<br>"Anda<br>belum<br>selesai<br>melengkapi<br>data" | Handal         |
| 3            | Pengujian<br>pada<br>mengubah<br>data user | - Jalankan sistem<br>- <i>Login</i> admin<br>- Klik data user<br>- Klik link<br>mengubah data | Isi<br>- Data ubahan                                                                 | Pesan: "Anda<br>berhasil<br>mengubah<br>data"        | Pesan:<br>"Anda<br>berhasil<br>mengubah<br>data"           | Handal         |
| 4            | Pengujian<br>pada<br>mengubah<br>data user | - Jalankan sistem<br>- Login admin<br>- Klik data user<br>- Klik link<br>mengubah data        | Data ubah ada<br>yang belum terisi                                                   | Pesan: "Anda<br>belum selesai<br>melengkapi<br>data" | Pesan:<br>"Anda<br>belum<br>selesai<br>melengkapi<br>data" | Handal         |

| Pengujian | - Jalankan sistem | Pesan : "Anda | Pesan :   | Handal |
|-----------|-------------------|---------------|-----------|--------|
| pada      | - Login admin     | berhasil      | "Anda     |        |
| menghapus | - Klik data user  | menghapus     | berhasil  |        |
| data user | Klik <i>link</i>  | data"         | menghapus |        |
|           | menghapus data    |               | data"     |        |

**Tabel 5.3 Tabel Pengujian Mengelola Data Pelanggan**

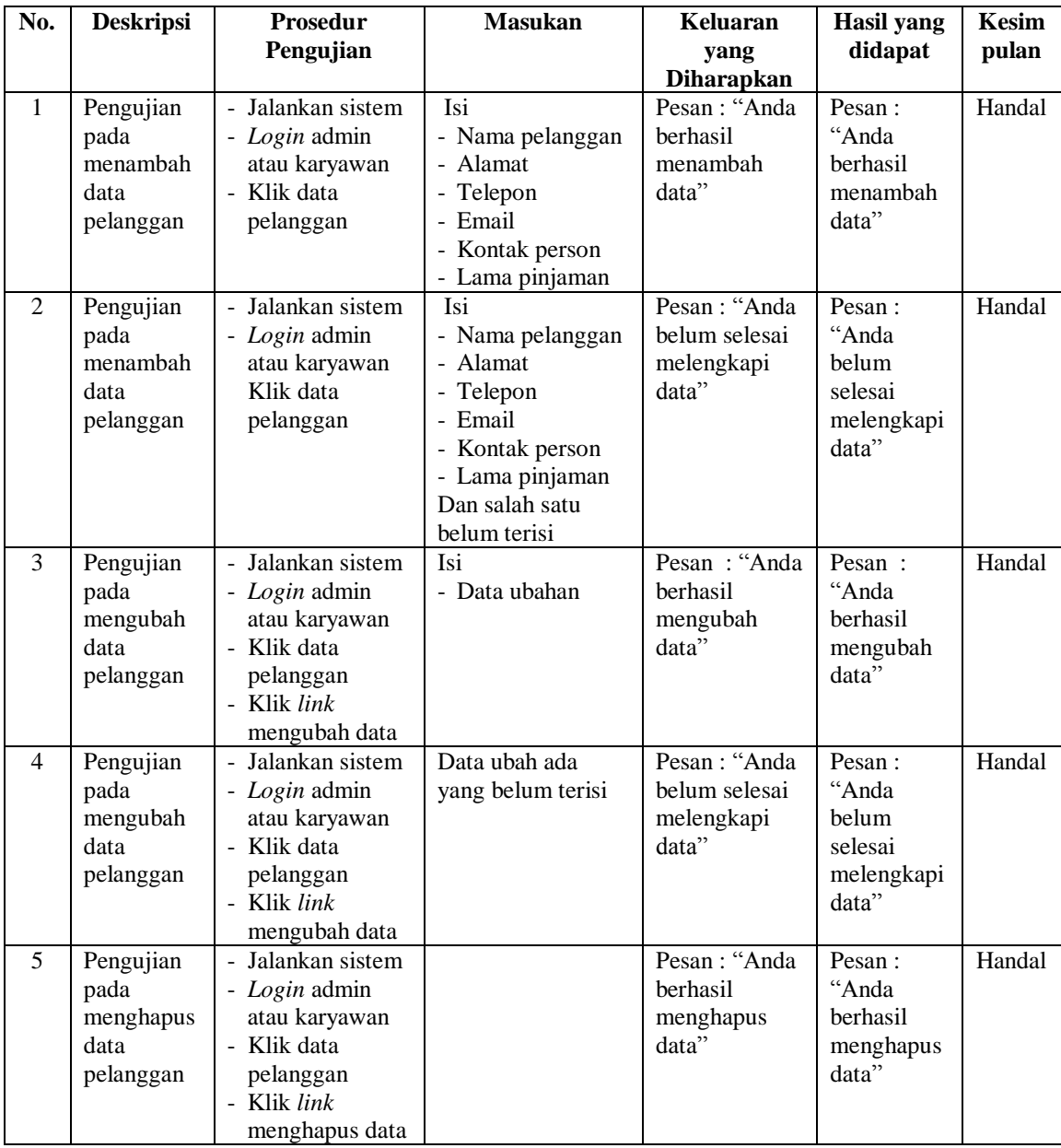

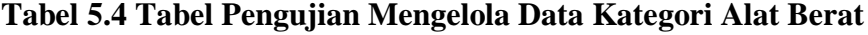

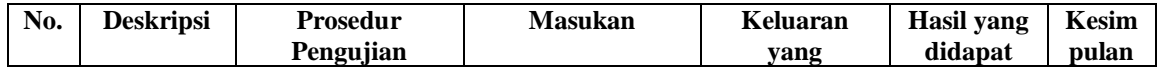

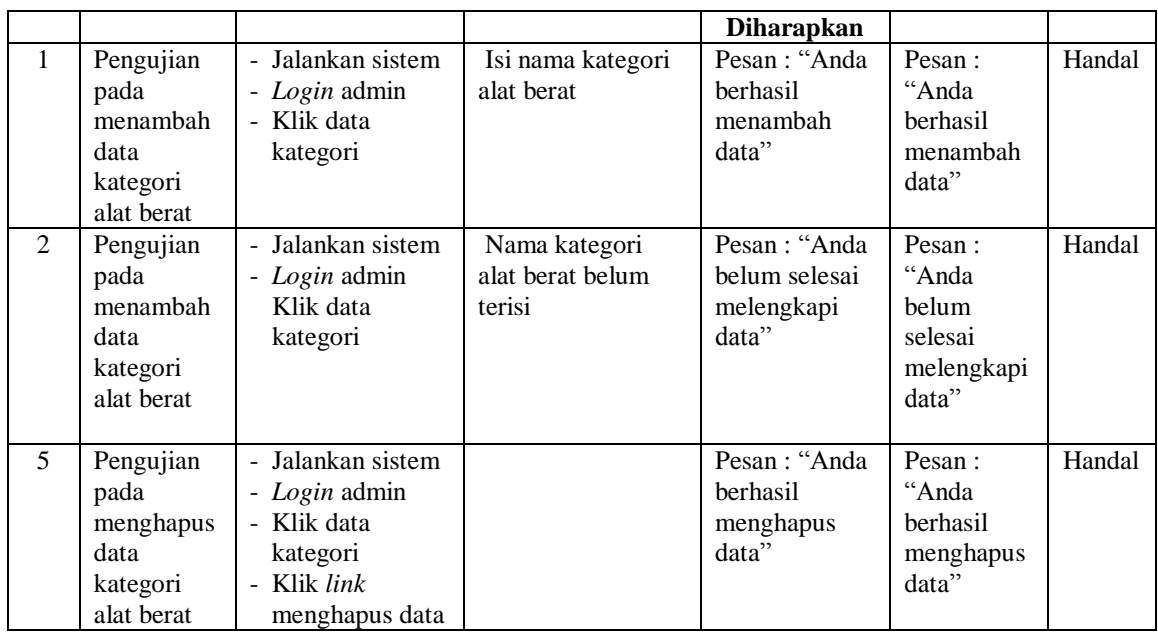

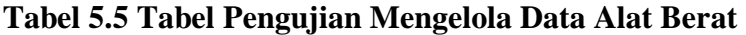

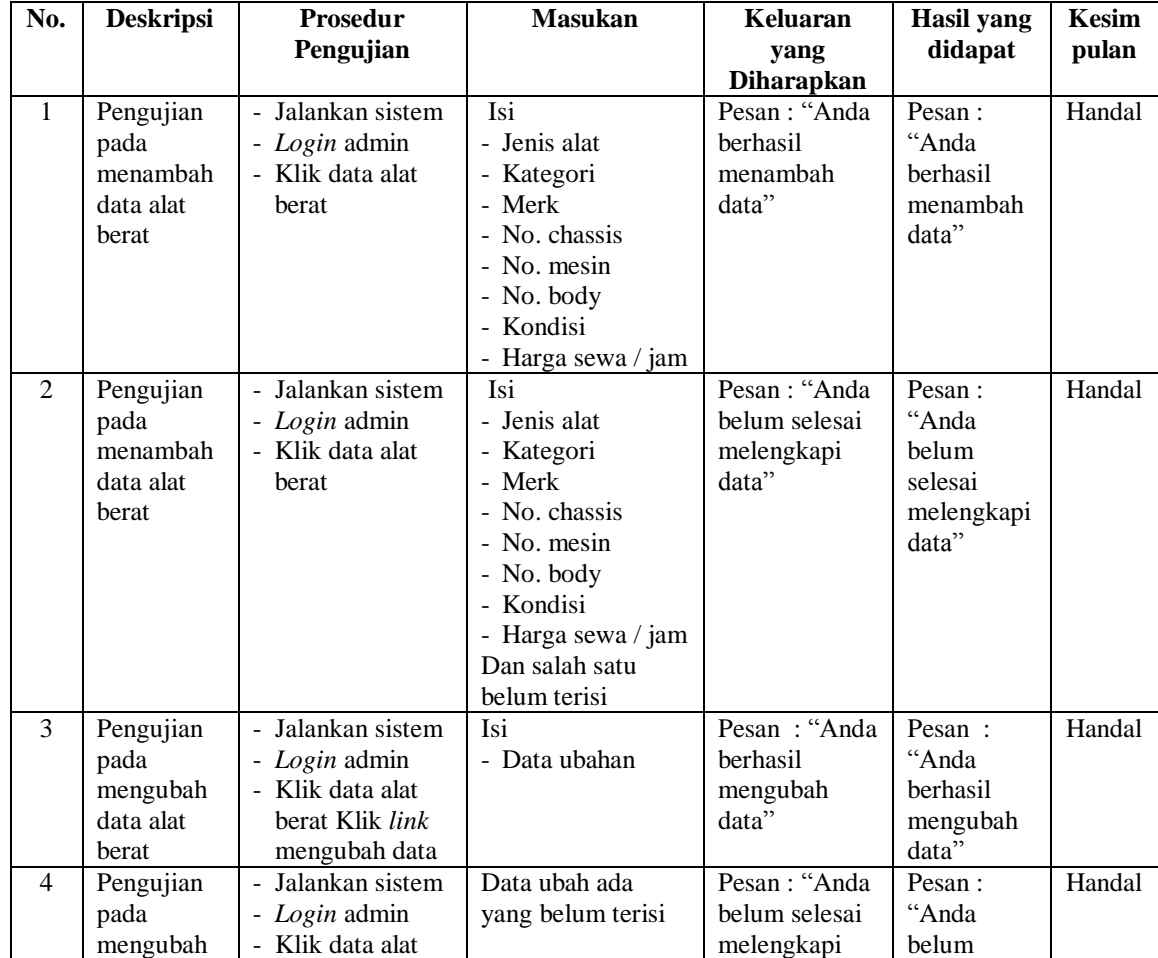

| data alat<br>berat                                   | berat<br>Klik link<br>Ξ.<br>mengubah data                                                        | data"                                           | selesai<br>melengkapi<br>data"                    |        |
|------------------------------------------------------|--------------------------------------------------------------------------------------------------|-------------------------------------------------|---------------------------------------------------|--------|
| Pengujian<br>pada<br>menghapus<br>data alat<br>berat | - Jalankan sistem<br>- Login admin<br>- Klik data alat<br>berat<br>- Klik link<br>menghapus data | Pesan : "Anda<br>berhasil<br>menghapus<br>data" | Pesan:<br>"Anda<br>berhasil<br>menghapus<br>data" | Handal |

**Tabel 5.6 Tabel Pengujian Mengelola Data Penyewaan Alat Berat**

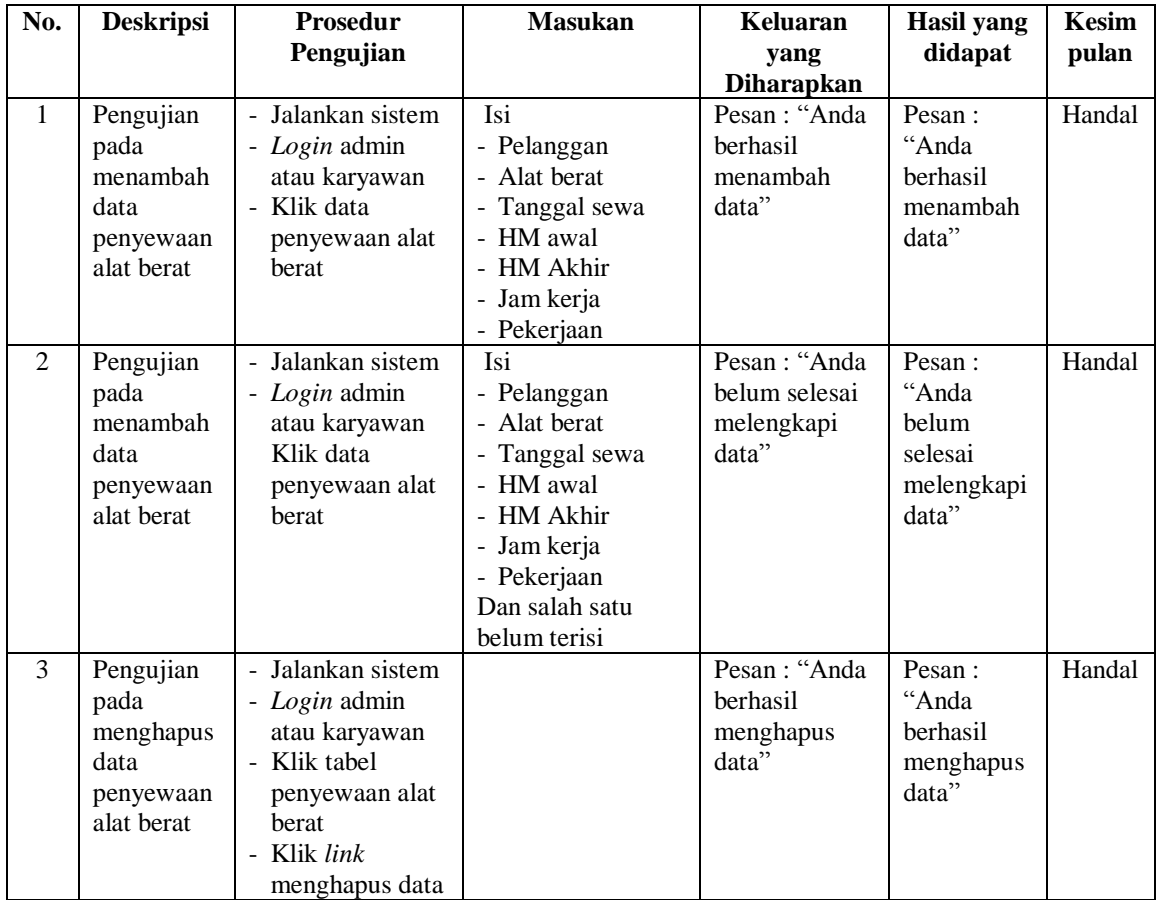

# **Tabel 5.7 Tabel Pengujian Mengelola Data Perawatan Alat Berat**

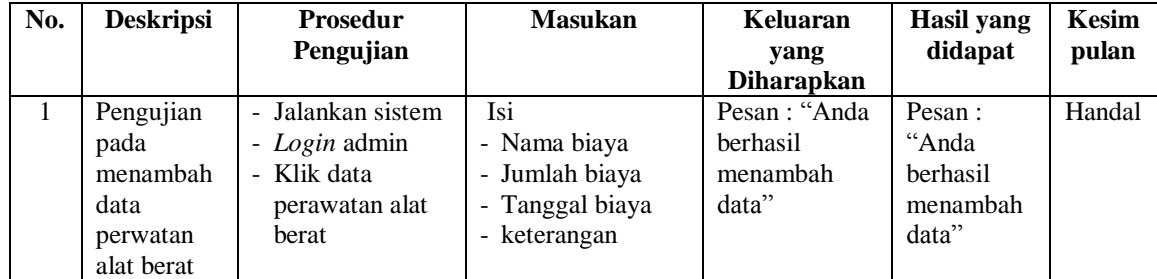

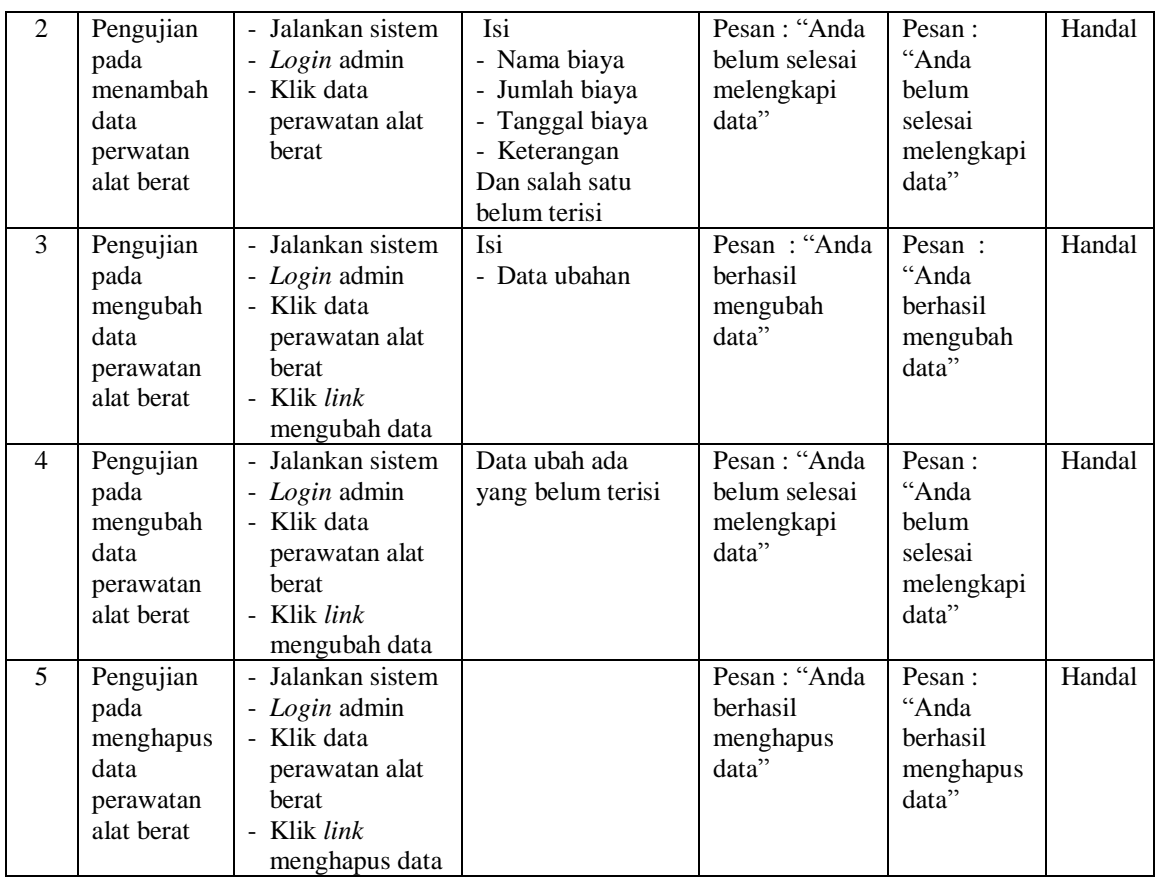

# **Tabel 5.8 Tabel Pengujian Mengelola Data Penggunaan Bahan Bakar**

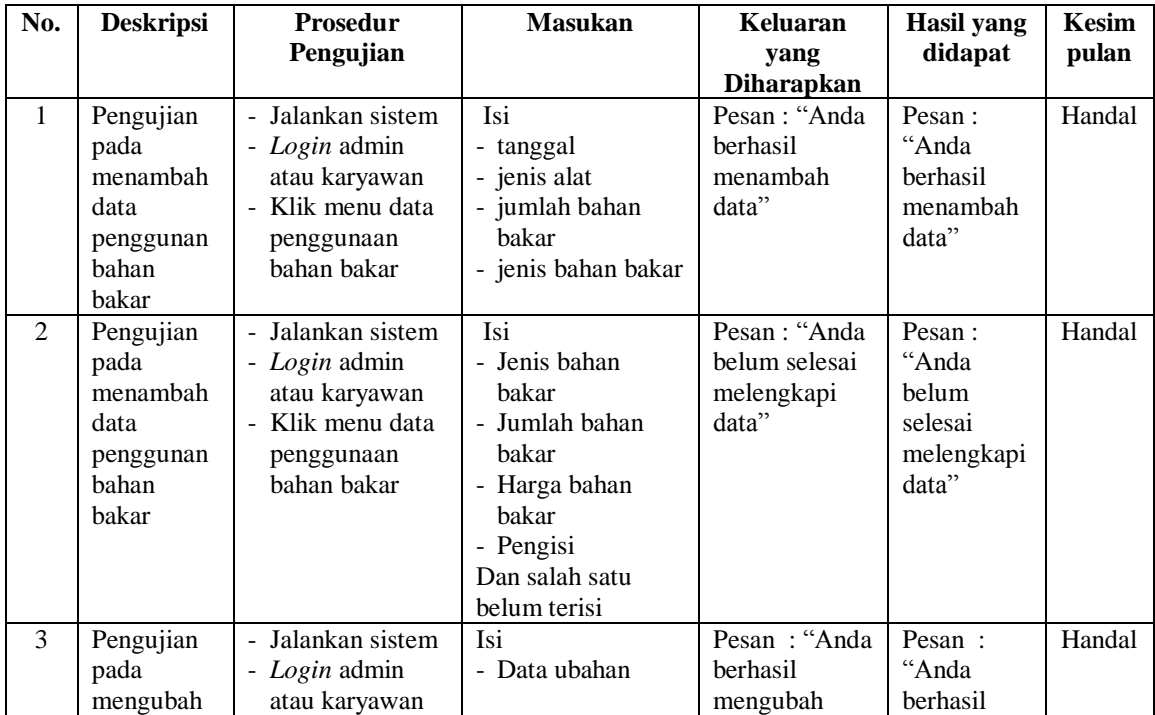

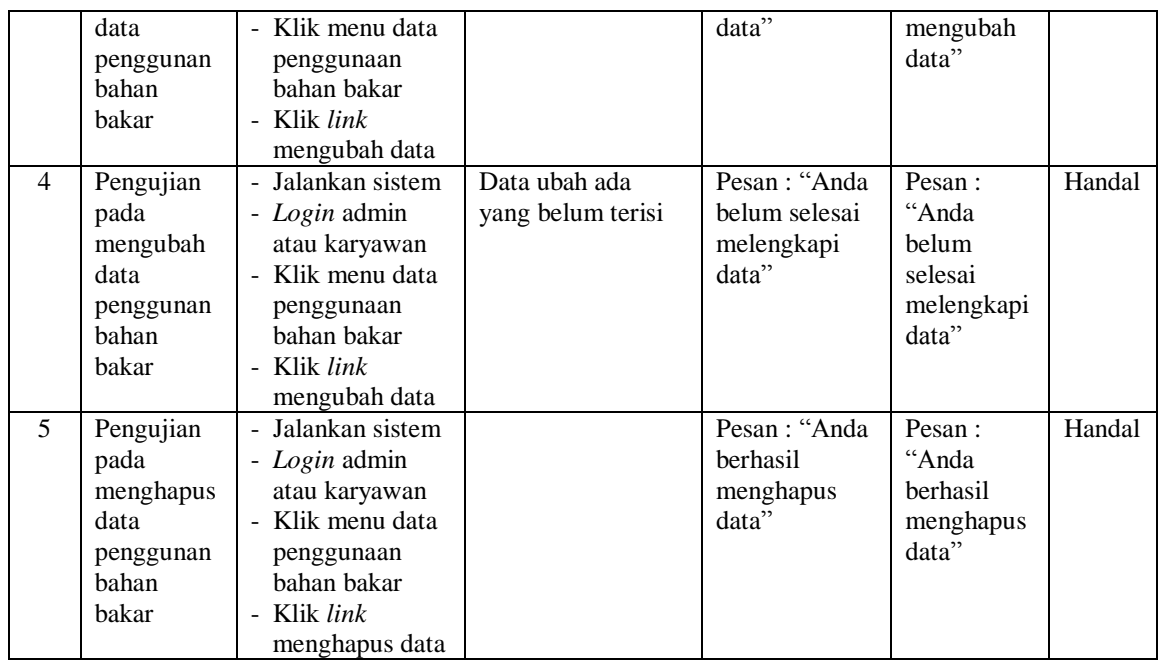

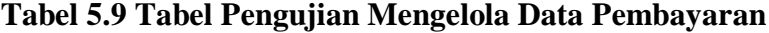

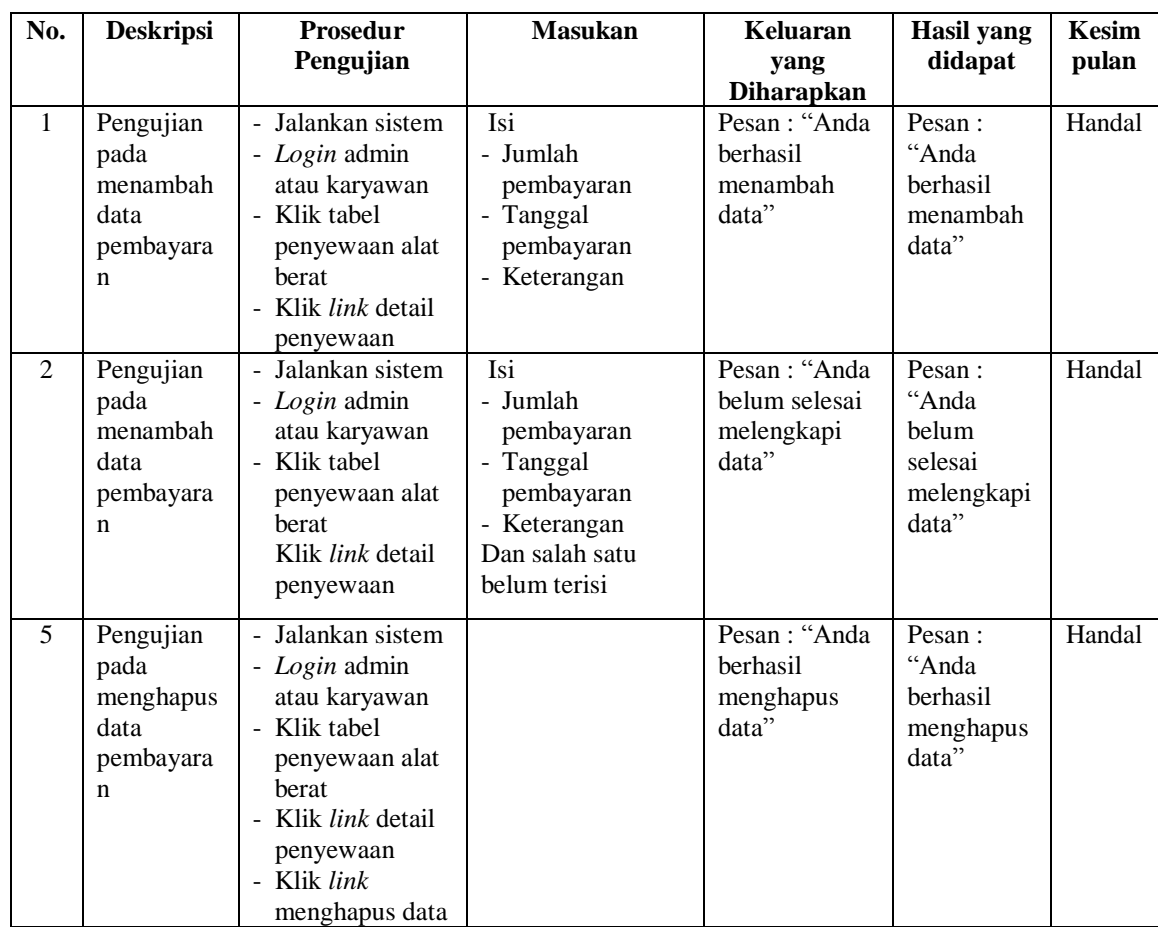

#### **5.3 ANALISIS HASIL YANG DICAPAI OLEH SISTEM**

Adapun analisis hasil yang dicapai oleh sistem yang telah dibangun dalam sistem informasi penyewaan alat berat pada PT. Mitra Kencana Jambi, yaitu :

- 1. Sistem yang dirancang diharapkan dapat melakukan pengecekan status alat berat baik dalam kondisi disewakan dan kondisi baik ataupun rusak.
- 2. Sistem yang dirancang juga diharapkan dapat melakukan pengolahan data penyewaan alat berat yang terkait dengan data alat berat, pelanggan, penyewaan, penggunaan bahan bakar dan pembayarannya.
- 3. Sistem yang dirancang juga diharapkan dapat membuat laporan secara terintegritas dengan data yang telah dimasukkan khususnya untuk data penyewaan alat berat.

Adapun kelebihan dari sistem yang dirancang, yaitu :

- 1. Sistem dapat melaukan pengecekan status alat berat baik disewakaan, belum disewakan, dan kondisi baik ataupun rusak
- 2. Sistem dapat melakukan pengolahan data penyewaan alat berat baik untuk menambah, mengubah dan menghapus secara komputerisasi sehingga data yang dikelola lebih efektif dan efisien.
- 3. Sistem juga dapat mencetak laporan seperti laporan pelanggan, laporan alat berat, laporan perawatan alat berat, laporan penyewaan alat berat dan laporan pendapatan.

Adapun kekurangan dari sistem baru ini, yaitu:

- 1. Sistem belum dapat melakukan *back up database* dari dalam sistem
- 2. Dan sistem juga belum dapat mengatur masalah keamanan jaringan sistem.